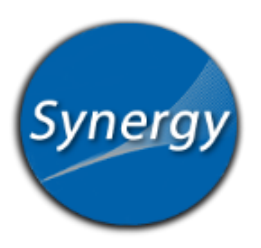

Go to [https://bvpo.bluevalleyk12.org](https://bvpo.bluevalleyk12.org/)

**Returning Users:** Select "I am a parent" and log in using your username and password.

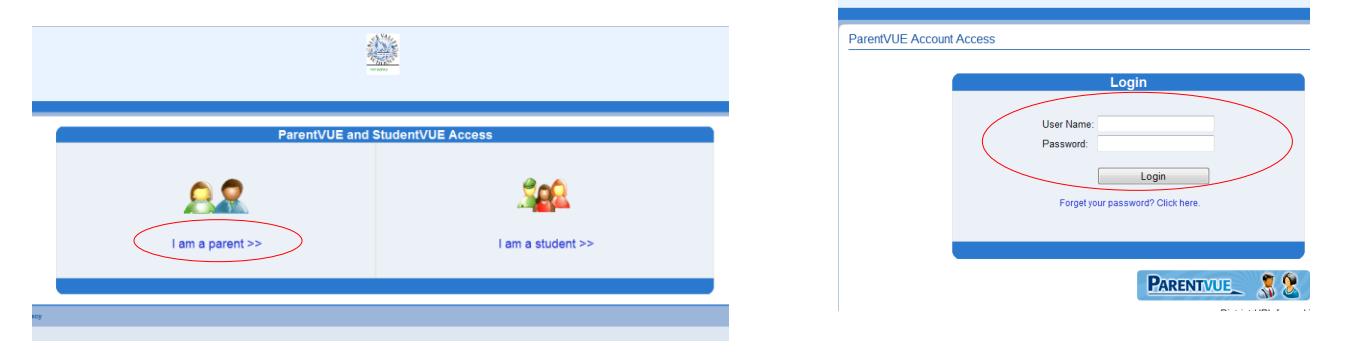

**First Time Users:** *You should have received an activation key email or letter. This is needed to activate the account. If you do not have the activation information, contact your school.*

Click on "I am a parent." Then click on "I have an activation key and need to create my account." Follow the onscreen instructions.

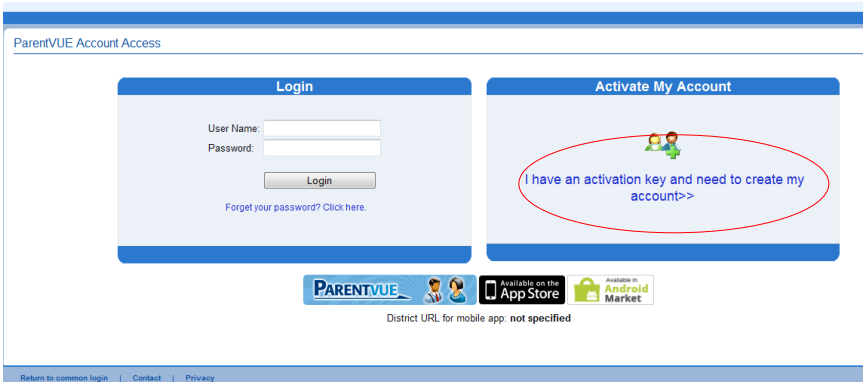

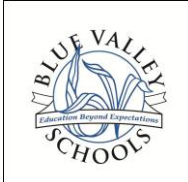